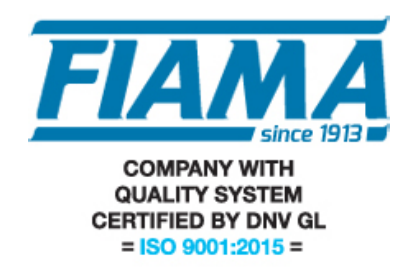

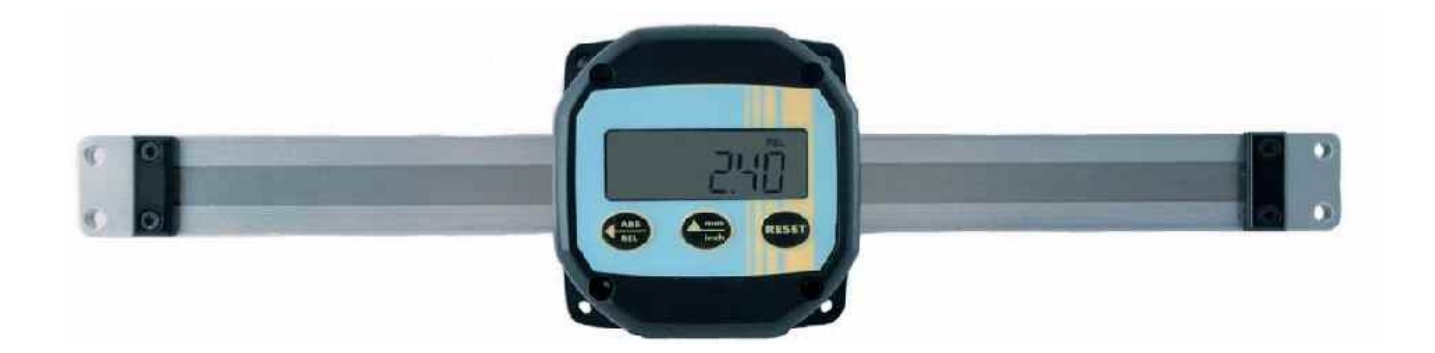

# MANUALE D'USO E MANUTENZIONE

# VISUALIZZATORE DI QUOTE PER MISURE LINEARI CON USCITA SERIALE RS485

#### **Scopo del manuale**

Questo manuale è stato realizzato dal Costruttore per fornire le informazioni necessarie a coloro che, relativamente all'unità SIMPLEX-E, sono autorizzati a svolgere in sicurezza le attività d'installazione, manutenzione, smontaggio e smaltimento. Tutte le informazioni necessarie agli acquirenti ed ai progettisti, sono riportate nel catalogo di vendita. Oltre a adottare le regole della buona tecnica di costruzione, le informazioni devono essere lette attentamente ed applicate in modo rigoroso. La non osservanza di dette informazioni può essere causa di rischi per la salute e la sicurezza delle persone e danni economici. Queste informazioni, realizzate dal Costruttore nella propria lingua originale (italiana), possono essere rese disponibili anche in altre lingue per soddisfare le esigenze legislative e/o commerciali. La documentazione deve essere custodita da persona responsabile allo scopo preposta, in un luogo idoneo, affinché essa risulti sempre disponibile per la consultazione nel miglior stato di conservazione. In caso di smarrimento o deterioramento, la documentazione sostitutiva dovrà essere richiesta direttamente al costruttore citando il codice del presente manuale. Il manuale rispecchia lo stato dell'arte al momento dell'immissione sul mercato dello strumento. Il costruttore si riserva comunque la facoltà di apportare modifiche, integrazioni o miglioramenti al manuale stesso, senza che ciò possa costituire motivo per ritenere la presente pubblicazione inadeguata.

#### **Identificazione dell'apparecchiatura**

La targhetta d'identificazione è applicata sullo strumento. Per interpretare il codice consultare il catalogo di vendita.

#### **Condizioni ambientali**

Temperatura ambiente: min. 0°C max. + 50°C.

È vietato utilizzare l'unità in atmosfera potenzialmente esplosiva o dove sia prescritto l'uso di componenti antideflagranti.

#### **Stoccaggio**

Di seguito sono riportate alcune raccomandazioni a cui attenersi per lo stoccaggio. Evitare ambienti con eccessiva umidità ed esposti ad intemperie (escludere aree all'aperto). Evitare il contatto diretto con il suolo. Accatastare nell'imballo originale.

#### **Dichiarazione di conformità e marcatura CE**

L'unità risponde alle seguenti Direttive Comunitarie:

2014/30/UE Compatibilità elettromagnetica

2011/65/UE Restrizione sull'uso di sostanze pericolose nelle apparecchiature elettriche ed elettroniche

#### **Manutenzione**

L'apparecchio non richiede particolari interventi manutentivi eccetto la pulizia, che deve avvenire solo ed esclusivamente utilizzando uno straccio morbido inumidito con alcool etilico o acqua.

Non utilizzare solventi derivati da idrocarburi (trielina, benzina, diluente, ecc.): l'uso di questi prodotti ne compromette irrimediabilmente il funzionamento.

Le riparazioni devono essere eseguite solo ed esclusivamente dal centro assistenza tecnica FIAMA.

#### **Tarature e verifiche**

Si consiglia di tarare l'apparecchio con periodicità, circa ogni anno di lavoro, con le procedure di taratura indicate nel presente manuale.

#### **Modalità di richiesta assistenza**

Per qualsiasi richiesta d'assistenza tecnica rivolgersi direttamente alla rete di vendita del Costruttore segnalando i dati riportati sulla targhetta d'identificazione, le ore approssimative d'utilizzo ed il tipo di difetto riscontrato.

#### **Responsabilità del costruttore**

Il costruttore declina ogni responsabilità in caso di:

- Uso contrario alle leggi nazionali sulla sicurezza e sull'antinfortunistica;
- Errata installazione, mancata od errata osservanza delle istruzioni fornite nel presente manuale;
- Difetti d'alimentazione elettrica;
- Modifiche o manomissioni;

• Operazioni condotte da parte di personale non addestrato o inidoneo.

La sicurezza dell'apparecchio dipende anche dalla scrupolosa osservazione delle prescrizioni indicate nel manuale, ed in particolare occorre operare nei limiti d'impiego ed effettuare una diligente manutenzione ordinaria.

• Adibire alle fasi, d'ispezione e di manutenzione, operatori addestrati allo scopo.

- Le configurazioni previste sul manuale sono le uniche ammesse.
- Non tentare di utilizzare lo stesso in disaccordo con le indicazioni fornite.

• Le istruzioni riportate in questo manuale non sostituiscono, ma compendiano gli obblighi della legislazione vigente sulle norme di sicurezza.

## **Installazione**

Prima di installare l'apparecchio leggere le seguenti avvertenze:

- a) Collegare l'apparecchio seguendo scrupolosamente le indicazioni del manuale.
- b) È responsabilità dell'utilizzatore verificare, prima dell'uso, la corretta impostazione dei parametri, per evitare danni a persone o cose
- c) L'unità NON può funzionare in ambienti con atmosfera pericolosa.
- d) L'unità contiene componenti sensibili alle cariche elettrostatiche, pertanto la manipolazione delle schede elettroniche in esso contenute deve essere effettuata con opportuni accorgimenti, al fine di evitare danni permanenti ai componenti stessi.

#### **Descrizione**

Il Simplex-E\_RS è un visualizzatore di quote per la misura di spostamenti lineari che integra nello stesso contenitore il trasduttore di posizione magnetico, l'unità di visualizzazione e le batterie di alimentazione.

Il visualizzatore scorre su una barra di alluminio anodizzato in cui viene alloggiata la banda magnetica.

L'unità di visualizzazione scorrendo sull'asta di misura rileva il reale spostamento effettuato, eliminando possibili giochi e disallineamenti.

Il display a cristalli liquidi ha sei cifre più segno (scala di lettura da –999999 a 999999), con altezza di 10mm che ne consente un'ottima leggibilità anche a distanza.

Con tre tasti sul frontale è possibile adattare il valore da visualizzare sul display per un dato spostamento ed attivare le funzioni di reset/preset della quota, quota assoluta/relativa e conversione mm/pollici.

L'uscita seriale RS485 con protocollo MODBUS RTU permette il collegamento in rete di unità remote.

L'alimentazione è 10-25VDC e mediante batteria tampone interna allo strumento è assicurato il mantenimento e l'aggiornamento della quota, anche in assenza di alimentazione esterna, per un periodo di circa 2 mesi (la quota è visualizzata sul display ed è aggiornata nel caso di movimento, i tasti rispondono alla programmazione ed alle funzioni impostate, ecc.). In presenza dell'alimentazione la batteria viene ricaricata automaticamente. In assenza di alimentazione non è gestita la porta seriale.

Sono disponibili 3 origini distinte per la correzione della quota quando si utilizzano utensili diversi e la funzione di offset per la compensazione dell'usura utensile.

Il display può essere ruotato di 90° per la vista parallela oppure ortogonale all'asta di misura.

La facilità di installazione e l'accuratezza di misura rendono il Simplex applicabile a svariate tipologie di macchine industriali (imballaggio, lavorazione del legno, alluminio, lamiera, serigrafia, ecc.).

## **Programmazione del visualizzatore**

Per accedere alla programmazione dei parametri del dispositivo occorre premere in tasto  $\triangle$  ed apparirà sul display la scritta PR55, ora premere 2 volte il tasto RESET ed appariranno 4 zeri con il primo a destra lampeggiante, con i tasti  $\triangle$  (incremento della cifra) e  $\triangle$  (selezione della cifra), impostare la password **0273** e confermare con RESET. In caso di errata impostazione della password si esce dalla programmazione. I parametri da impostare si possono scorrere con il tasto  $\Delta$  ed in ordine di apparizione sono:

- $\cup$  **ISUFIL** valore da visualizzare sul display,
- $ndE$  numero di cifre decimali,
- $\mathbf d$   $\mathbf l$   $\mathbf r$   $\mathbf L$   $\mathbf D$   $\mathbf r$  direzione di conteggio,
- **nl: R5L** I modalità di attivazione dei tasti
- of FSE b spostamento dell'origine.
- **SEEUP** non utilizzato,
- **Addr** indirizzo dispositivo,
- $b$   $H$ Ud  $\cdot$   $\cdot$  baud rate comunicazione porta seriale.

Per accedere alla modifica del parametro selezionato occorre premere due volte il tasto RESET (premendolo una sola volta se ne visualizza il valore) e con i tasti  $\blacktriangle$  e  $\blacktriangle$  si imposta il valore desiderato da confermare con il tasto RESET.

Per uscire dalla programmazione premere

# 0 **Valore da visualizzare sul display**

Questo parametro insieme al successivo permette di programmare il valore da visualizzare sul display per un determinato spostamento della parte mobile. In pratica occorre impostare il valore che deve essere visualizzato sul display in corrispondenza di uno spostamento pari a 100mm.

Il valore di fabbrica prevede VISUAL=100.0 che è il valore necessario per leggere lo spostamento in millimetri. I valori ammessi sono da 0,00001 a 999999 con impostazione della posizione del punto decimale ovvero,

dopo avere programmato l'ultima cifra più a sinistra, premendo il tasto lampeggerà il puntino decimale e  $\overline{\phantom{a}}$  con il tasto  $\overline{\phantom{a}}$  lo si può spostare nella posizione desiderata. Confermare poi con RESET/ENTER.

## $ndE$  Numero di cifre decimali

Rappresenta il numero di cifre decimali da visualizzare sul display, valori ammessi da 0 a 5.

## %.+**Direzione di conteggio**

Determina il senso di conteggio sul display, valori ammessi 0 oppure 1. Valore di fabbrica 0.

## //**Modalità di attivazione dei tasti**

Con questo parametro si programmano le funzioni associate ai tasti.

Il valore da impostare è un numero di tre cifre per cui ad ogni tasto è associata una cifra: la cifra più a destra rappresenta l'impostazione per il tasto RESET, la cifra centrale è per il tasto mentre l'ultima cifra a sinistra  $\dot{e}$  per il tasto  $\blacktriangleleft$ .

I valori ammessi sono quelli riportati nella tabella sotto:

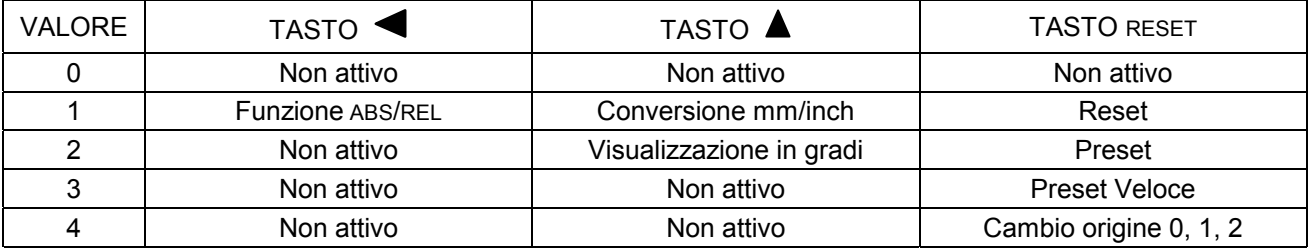

**Reset:** funzione di reset della quota, premendo il tasto RESET la quota è azzerata.

**Preset:** funzione di preset della quota, premendo il tasto RESET la quota sul display diventa uguale a quella impostata nel parametro Preset. L'impostazione del valore di Preset appare subito dopo il parametro

// (se si è scelto il valore 2).

**Preset Veloce:** impostazione veloce della quota sul display, premendo il tasto RESET appare la scritta Preset e premendo ancora due volte il tasto RESET si può impostare direttamente il valore da visualizzare sul display (usare i tasti  $\triangle \blacktriangle \blacktriangle$  e confermare con RESET). Questa funzione è utile quando occorre correggere spesso la quota sul display.

**Cambio origine** (correzione quota per il cambio utensile): con questa funzione si possono programmare 3 diverse origini (0,1,2) e passare da un'origine all'altra con il tasto RESET. Attivando la funzione di cambio origine si accendono sul display in alto due piccole frecce e l'indicazione dell'origine selezionata avviene con l'accensione degli indicatori di origine (vedi paragrafo significato dei simboli sul display). Dopo avere

impostato 4 nella prima cifra a destra di  $\Pi$ E  $\Pi$ 5 k apparirà la scritta PrS0 e premendo due volte il tasto RESET si deve impostare il valore da leggere in questa posizione dell'albero per l'origine 0, confermare poi con il tasto RESET. Apparirà ora la scritta PrS1 che è il valore da leggere sul display per l'origine1 nella attuale posizione dell'albero: impostare il corretto valore e confermare con RESET. Apparirà ora la scritta PrS2 che è il valore da leggere sul display per l'origine2 nella attuale posizione dell'albero: impostare il corretto valore e confermare con RESET. In pratica PrS0, PrS1, PrS2 sono i riferimenti di taratura, in una data posizione dell'albero, nelle tre diverse origini.

**Funzione ABS/REL:** abilita il passaggio di quota da assoluta a relativa, premendo il tasto si ha l'azzeramento temporaneo della quota per poter effettuare uno spostamento relativo. Sul display si accende l'indicatore REL per indicare che la quota corrente è relativa al punto di zero appena creato. Premendo ancora il tasto torna ad essere visualizzata la quota assoluta e sul display si accende l'indicatore ABS.

**Conversione mm/inch:** premendo e rilasciando il tasto ▲ si converte la misura da millimetri a pollici e viceversa, con l'indicazione della scritta inch/mm sul display e l'apparizione di una cifra decimale in più rispetto ai millimetri. Se si scelgono 5 cifre decimali per i mm, la conversione in pollici è impedita.

**Visualizzazione in gradi:** premendo il tasto **a** appare sul display la scritta Deg per indicare la visualizzazione in gradi della misura.

# ,/**Spostamento dell'origine**

Questo parametro viene sommato o sottratto alla quota attuale per correggere il valore visualizzato sul display ad esempio a seguito dell'usura o del cambio utensile. Impostando un valore positivo, sul display apparirà la quota corrente sommata a questo valore. Impostando un valore negativo, sul display apparirà la quota corrente diminuita di questo valore.

Impostare zero per escludere la funzione di offset (valore di fabbrica).

L'Offset non è disponibile se viene selezionata la funzione di cambio origine.

#### **Taratura della quota**

Dopo avere montato il traduttore sulla macchina ed avere impostato tutti i parametri dello strumento, per visualizzare sul display la corretta misura occorre effettuare il reset o il preset della quota. Posizionare il trasduttore in un punto nel quale sia nota con precisione la corretta misura da visualizzare (es. battuta di riscontro) oppure misurare la quota in quel punto dell'asse.

Se la quota nel punto di taratura vale zero programmare il parametro  $\Pi$ **E ASE |** con 1 nella prima cifra a destra ed uscire dalla programmazione. Premere quindi il tasto RESET per azzerare la quota sul display.

Se la quota di taratura non è zero, programmare il parametro  $\prod$ E  $\prod$  con il valore 3 nella prima cifra a destra ed uscire dalla programmazione. Ora premere il tasto RESET ed apparirà la scritta Preset, premere ancora 2 volte RESET ed impostare sul display la corretta misura da visualizzare, confermare con RESET e sul display apparirà la corretta misura.

Ora che lo strumento è tarato occorre ripristinare al valore desiderato il parametro  $\Pi$ **EHSE** i per evitare reset/preset accidentali della quota.

# %%.**Indirizzo dispositivo.**

Questa costante rappresenta l'indirizzo dello strumento per il colloquio MODBUS con l'unità MASTER. Valori possibili sono da 1 a 247. Valore di fabbrica 1.

## *b***RUd** - c Baud rate comunicazione seriale

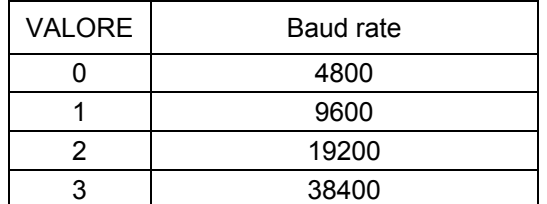

## **Rotazione vista display**

Il Simplex-E viene fornito standard con la posizione di montaggio A.

Per modificare la vista da A in B o viceversa, svitare le 4 viti a brugola di chiusura del coperchio, ruotare lo strumento nella posizione desiderate e richiudere il coperchio.

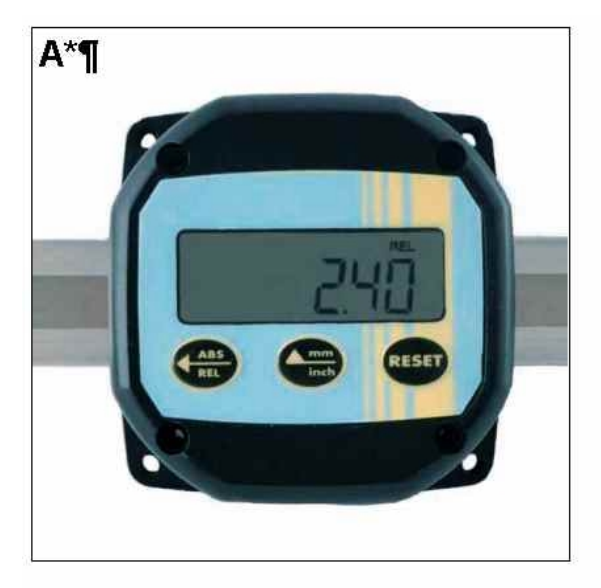

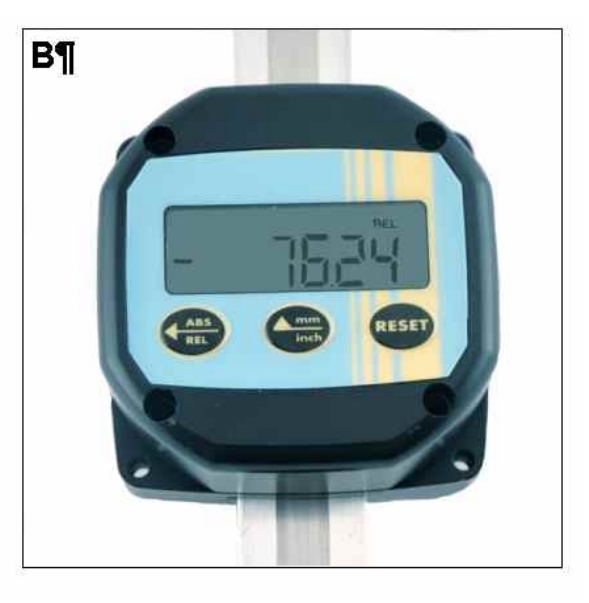

#### **Protocollo di comunicazione seriale**

Lo strumento è dotato di comunicazione seriale secondo lo standard ModBus RTU, su linea RS485. La porta seriale è gestita solo in presenza dell'alimentazione quindi lo strumento non risponde alle interrogazioni del master in assenza di alimentazione.

I parametri che si possono leggere/scrivere attraverso la comunicazione seriale sono:

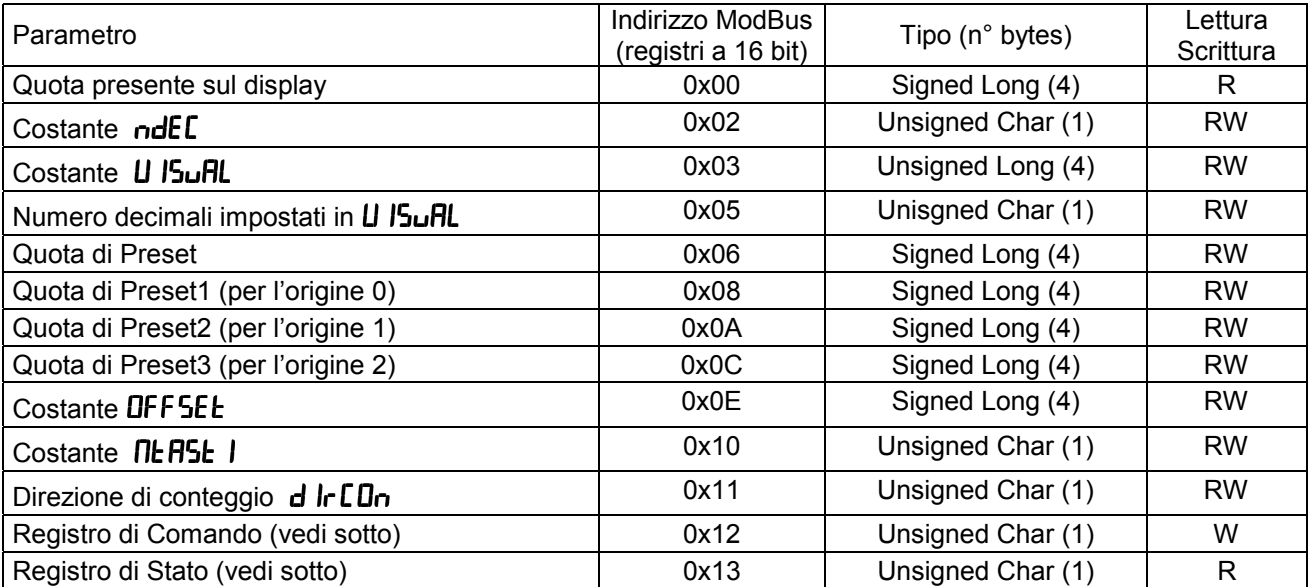

**Registro di Comando:** scrivendo un opportuno comando in questo registro è possibile forzare le operazioni di reset/preset, quota assoluta/relativa, cambio origine, ecc, secondo la tabella seguente (in ordine di priorità crescente in caso di più bit alti contemporanei):

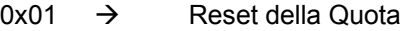

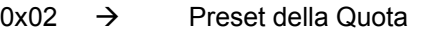

- $0x04 \rightarrow$  Passaggio quota assoluta/relativa ABS/REL <br> $0x08 \rightarrow$  Cambio Origine
- 

 $\rightarrow$  Cambio Origine<br>  $\rightarrow$  Memorizza la po  $0x10 \rightarrow$  Memorizza la posizione attuale come Preset per l'origine 1

 $0x20 \rightarrow$  Memorizza la posizione attuale come Preset per l'origine 2

- $0x40 \rightarrow$  Memorizza la posizione attuale come Preset per l'origine 3
- $0x80 \rightarrow$  Conversione mm/inch

**Registro di Stato:** la lettura di questo registro permette di conoscere la modalità di visualizzazione del dispositivo:

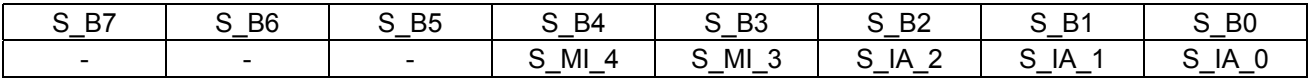

S IA 2 ... S IA 0 bit di stato quota assoluta/relativa nell'uso senza origini e con le origini secondo la tabella seguente:

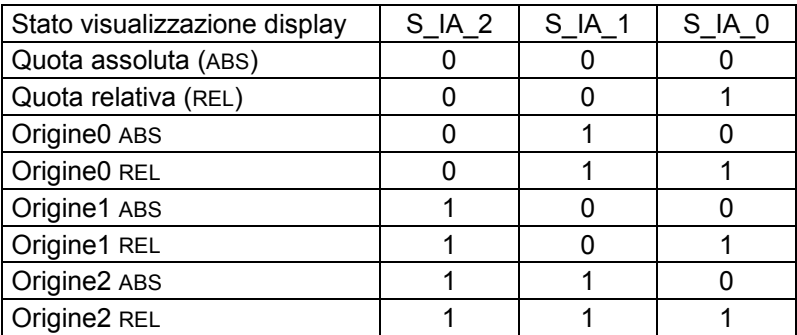

S MI 3, S MI 4 bit di stato mm/inch: S MI 3=1 significa visualizzazione in mm, S MI 4=1 significa visualizzazione in inch.

Il formato dei dati scambiati prevede parole di 8bit con 1 bit di stop e 0 bit di parità. Il protocollo è basato su una struttura del tipo QUERY/RESPONSE: i dispositivi slave rispondono alle query di un master con un messaggio che contiene l'indirizzo identificativo ed i dati richiesti.

Il protocollo MODBUS assicura la validità dei dati scambiati attraverso la linea con un controllo di errore tipo "Cyclic Redundance Check"; due byte di CRC vengono accodati ai messaggi. Si fornisce l'algoritmo per la costruzione dei due byte di CRC in linguaggio Pascal e C.

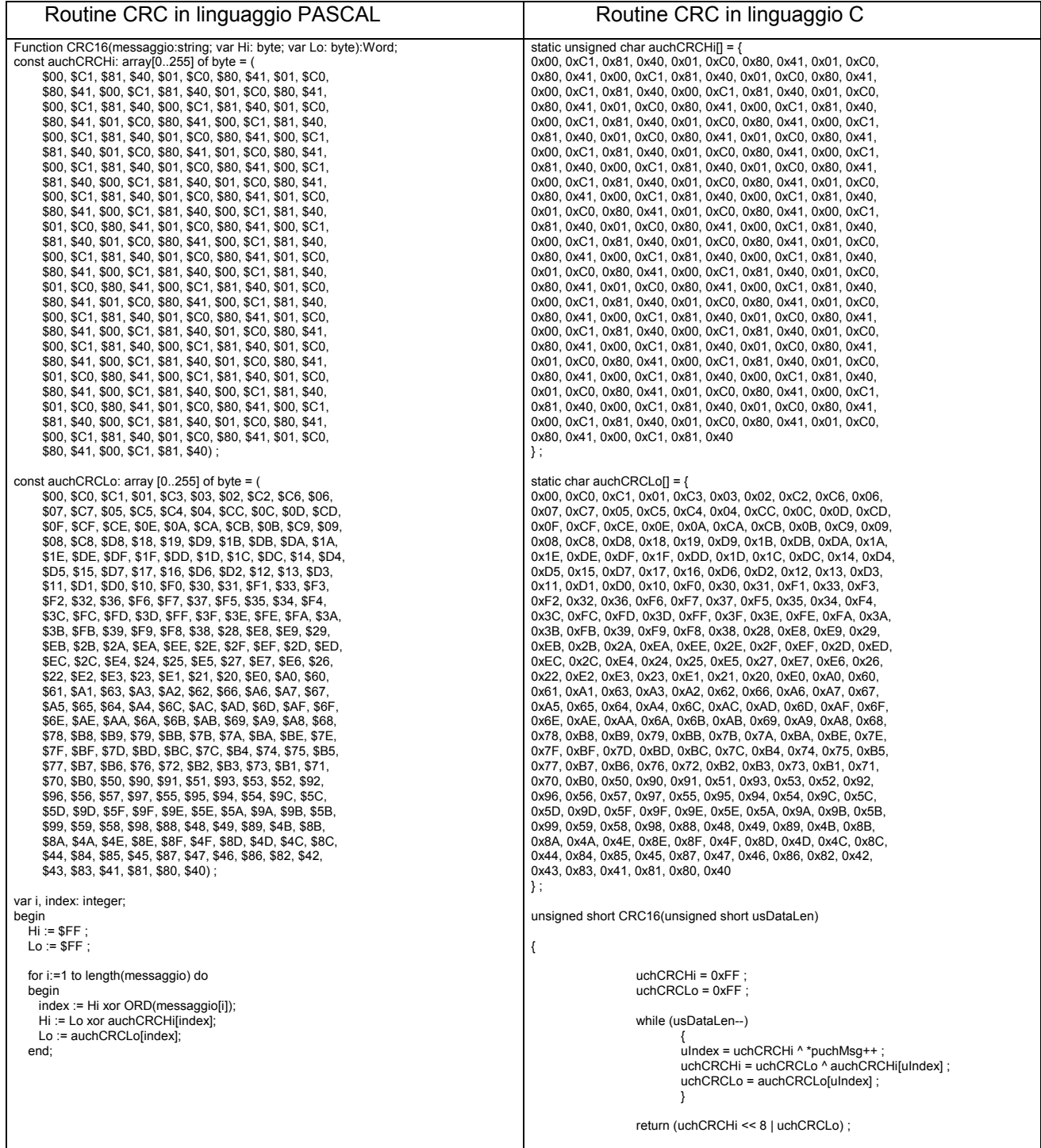

Informazioni ulteriori sulla costruzione dei due byte di CRC sono reperibili sul sito www.modicon.com.

I comandi MODBUS abilitati sono: 0x03: lettura multipla di registri, 0x10: scrittura multipla di registri.

## **0x03 Lettura Registri**

Per eseguire la lettura dei registri dello strumento, il master deve inviare una query così composta (ogni elemento è un byte):

ADDRESS | 0x03 | START\_REG\_HI | START\_REG\_LO | N\_REG\_HI | N\_REG\_LO | CRC\_HI | CRC\_LO

START\_REG\_HI | START\_REG\_LO è l'indirizzo a 16 bit iniziale per la lettura N\_REG\_HI | N\_REG\_LO è il numero (16 bit) di registri da leggere

Lo strumento risponde con un messaggio così composto: ADDRESS | 0x03 | NBYTE | DATA\_1\_HI | DATA\_1\_LO | DATA\_2\_HI | DATA\_2\_LO | … | CRC\_HI | CRC\_LO

NBYTE è il numero di byte dati che seguono DATA\_1\_HI | DATA\_1\_LO | DATA\_2\_HI | DATA\_2\_LO | ... è la sequenza dei dati letti.

#### **0x10 Scrittura Registri**

Per scrivere i registri dello strumento, il master deve inviare una query così composta (ogni elemento è un byte):

ADDRESS | 0x10 | START\_REG\_HI | START\_REG\_LO | N\_REG\_HI | N\_REG\_LO | NBYTE | DATA\_1\_HI | DATA 1 LO | DATA 2 HI | DATA 2 LO  $|...|$  CRC HI | CRC LO

Lo strumento risponde con un messaggio così composto: ADDRESS | 0x10 | START\_REG\_HI | START\_REG\_LO | N\_REG\_HI | N\_REG\_LO | CRC\_HI | CRC\_LO

#### **Significato dei simboli sul display**

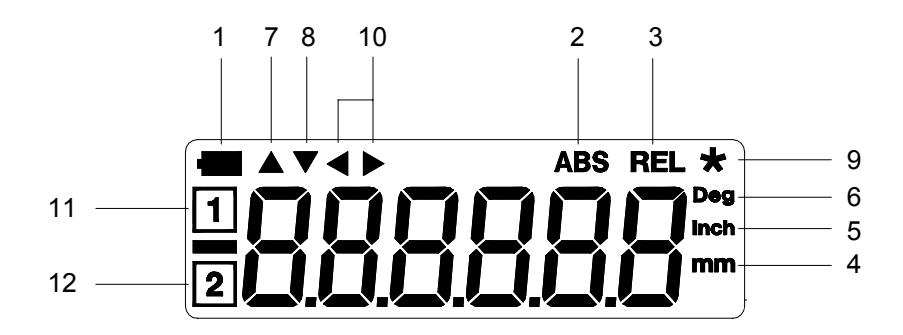

- **1.** Indicatore stato di carica della batteria tampone interna: quando si accende significa che occorre alimentare lo strumento con l'alimentazione esterna o verrà persa la quota.
- **2.** Indicatore di quota assoluta.
- **3.** Indicatore di quota relativa.
- **4.** Indicatore di mm.
- **5.** Indicatore di pollici.
- **6.** Indicatore di gradi.
- **7.** Indicatore di Offset positivo: indica che la misura viene corretta con un offset positivo.
- **8.** Indicatore di Offset negativo: indica che la misura viene corretta con un offset negativo.
- **9.** Indicatore di modifica valori: lampeggia durante la fase di programmazione.
- **10.** Indicatori di origini: indicano che è attiva la modalità di cambio delle origini.
- **11.** Indicatore per l'origine 1.
- **12.** Indicatore per l'origine 2.

Messaggi d'errore:

,0.: la quota attuale ha superato il massimo valore visualizzabile (da –999999 a 999999);

- Error I: è necessario rifare la taratura della quota;
- not RPE: assenza o quasto della barra di misura.

# **Dimensioni d'ingombro**

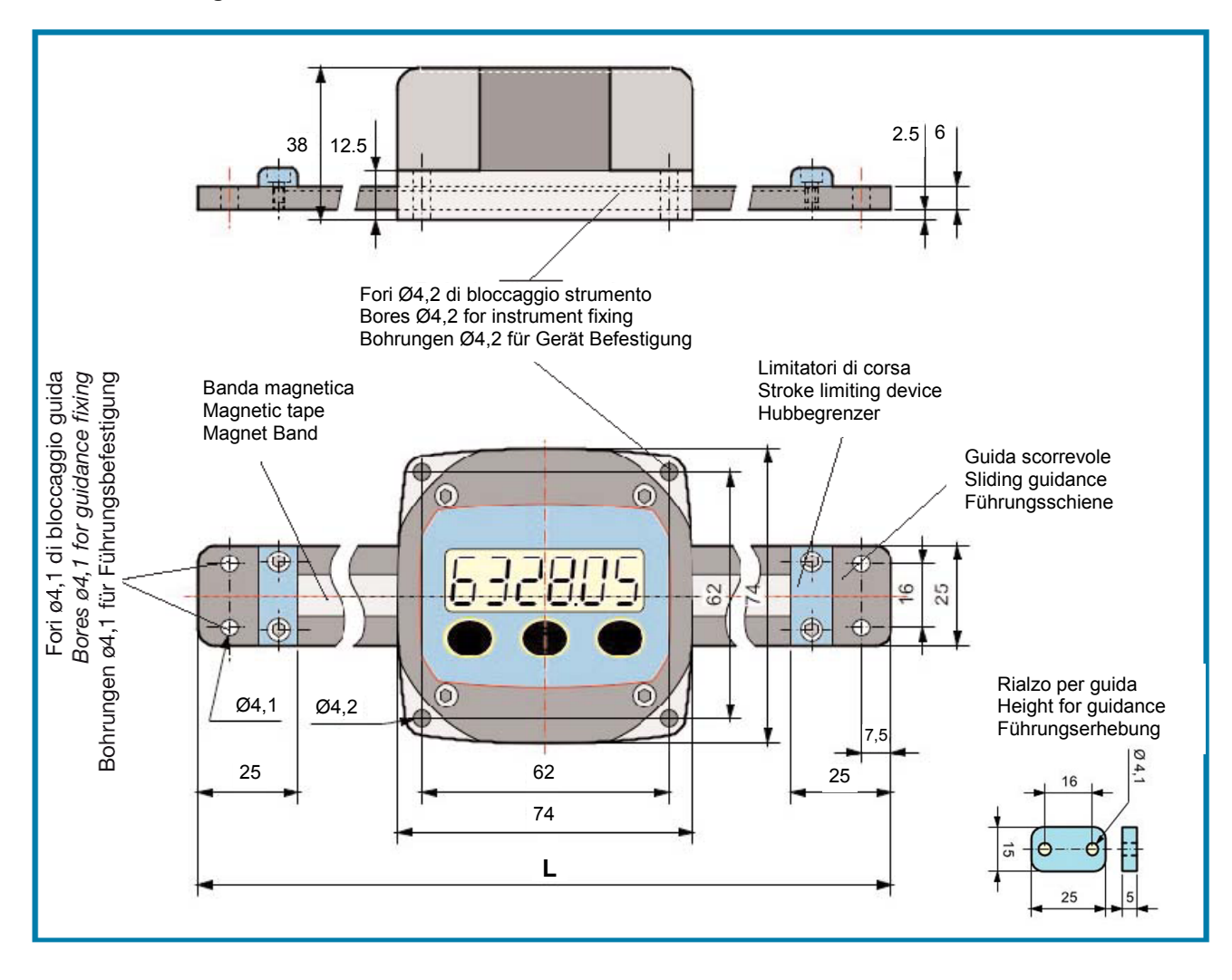

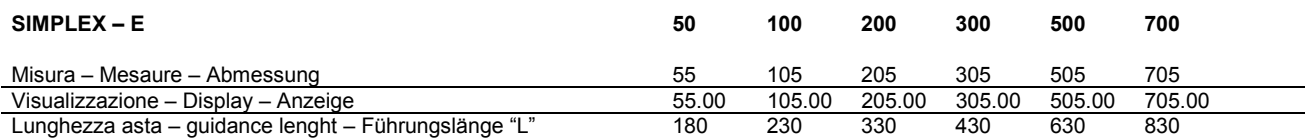

#### **Schema di collegamento**

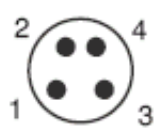

Vista frontale connettore maschio M8

- 1 Marrone +10-30Vdc
- 2 Bianco uscita seriale RS485+
- 3 Blu GND
- 4 Nero uscita seriale RS485-

## **IMPORTANTE**

**PRESTARE MOLTA ATTENZIONE NEI COLLEGAMENTI ELETTRICI: L'APPLICAZIONE DELLA TENSIONE DI ALIMENTAZIONE 24V SULLA USCITA SERIALE DANNEGGIA LO STRUMENTO**

## **Caratteristiche tecniche**

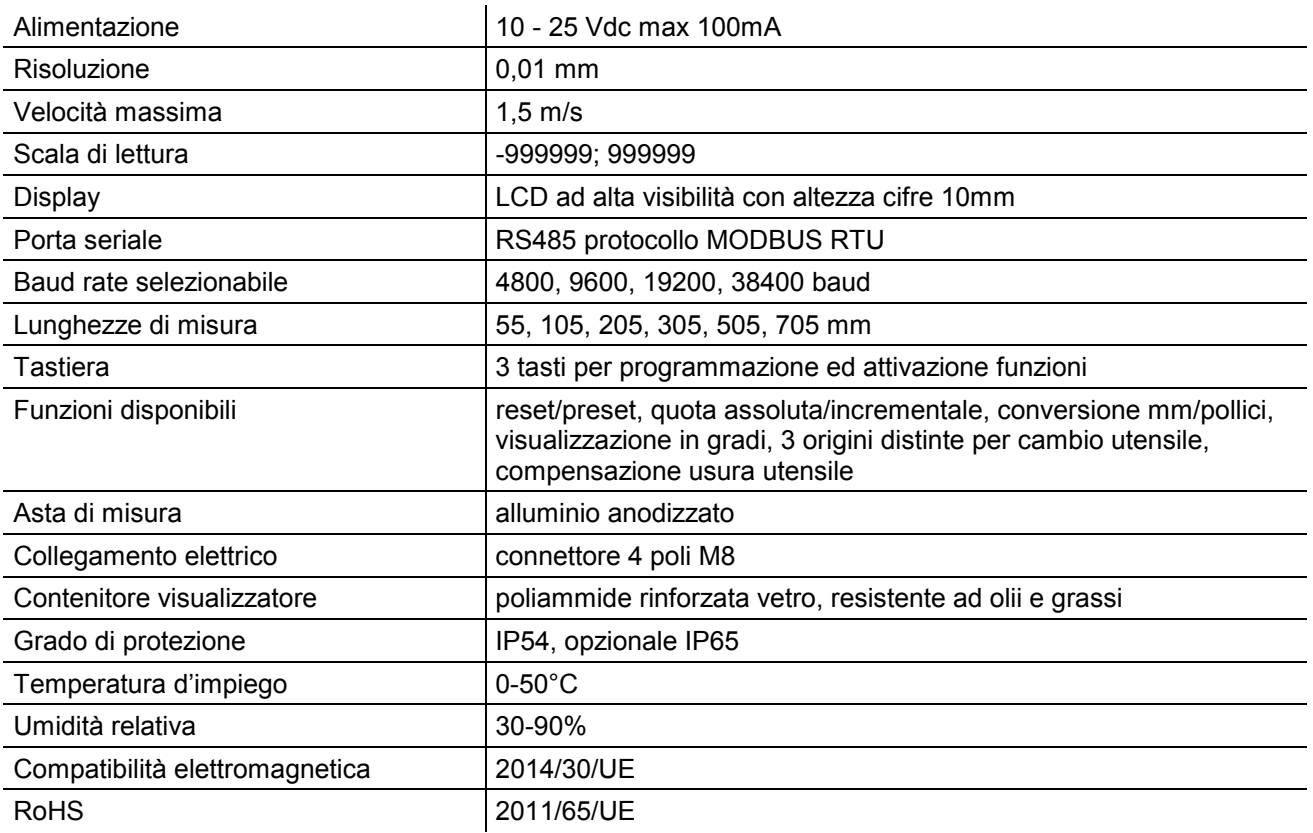

## **Costruttore**

Ogni comunicazione verso il costruttore dovrà essere indirizzata a:

FIAMA s.r.l., Via G. Di Vittorio, 5/A - 43016 San Pancrazio (Parma) - Italia

Tel. (+39) 0521.672.341 - Fax. (+39) 0521.672.537 - e.mail: info@fiama.it - www.fiama.it

**La FIAMA srl non si ritiene responsabile per i danni a persone o cose derivati da manomissioni e da un uso errato ed in ogni caso non conforme alle caratteristiche dello strumento.**